## **KKPAD 18.5** 安卓觸控一體機

# **操作說明手冊**

**INSTRUCTION MANUAL**

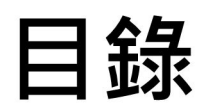

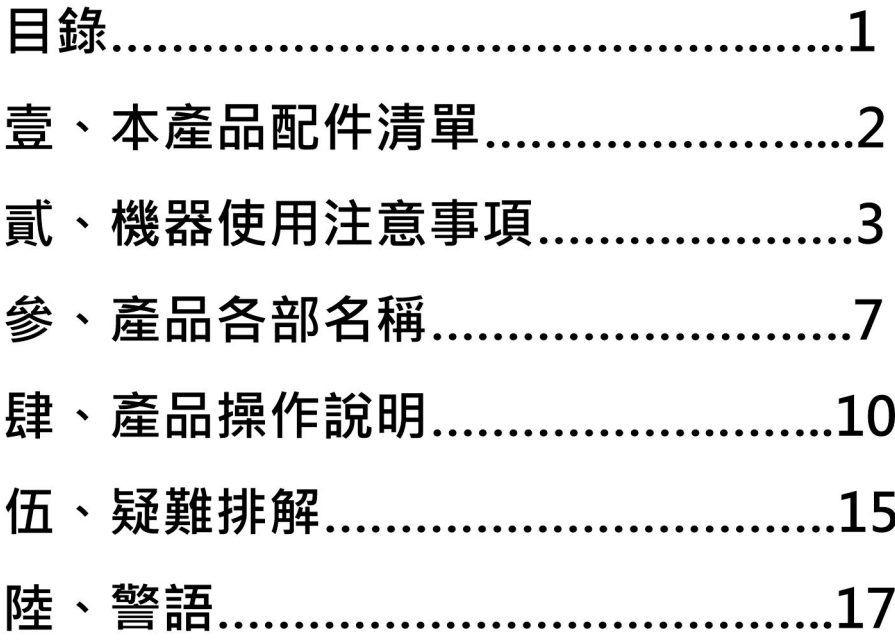

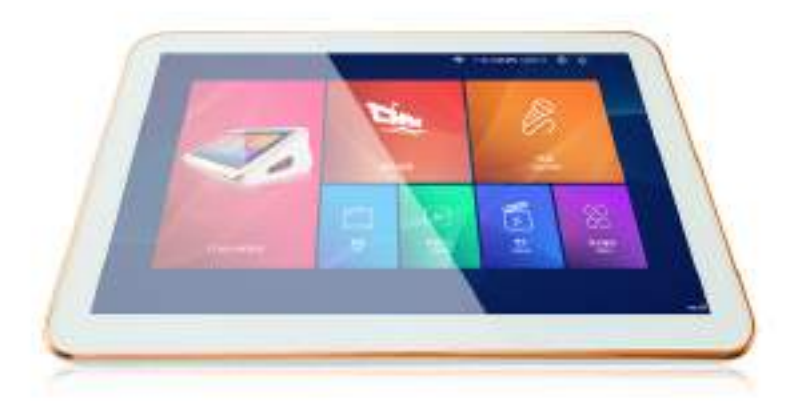

## **壹、本產品配件清單**

## **貳、機器使用注意事項**

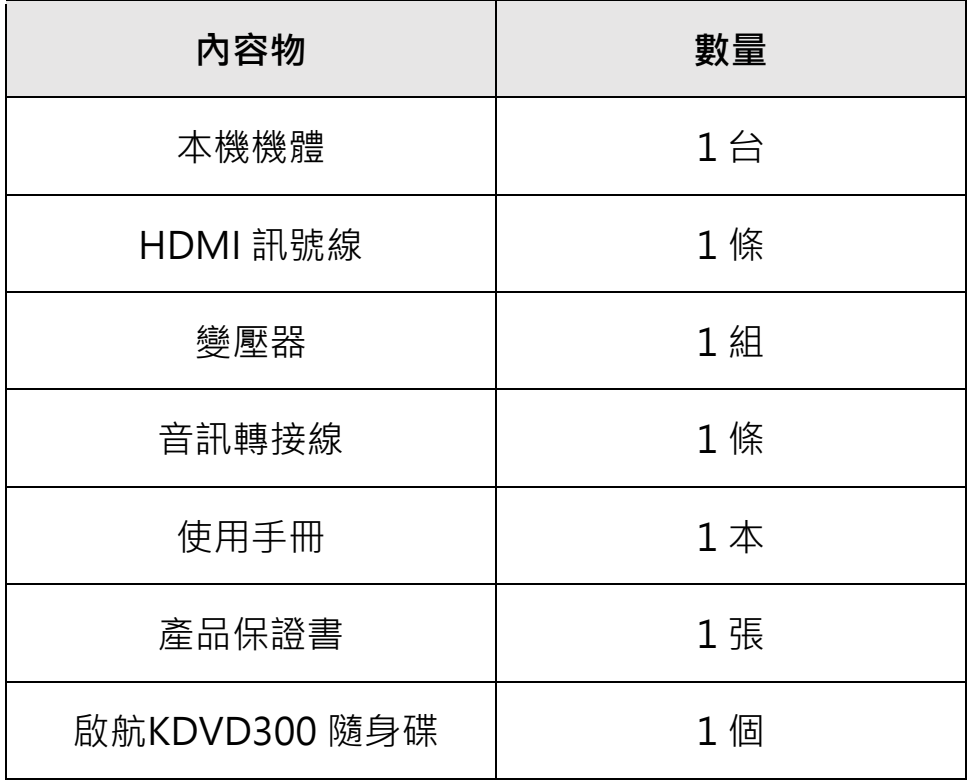

感謝您購買了本產品, 衷心期望本產品能使您的生活增添 樂趣,為使本機性能充分 發揮及使用安全,在使用本機 前請詳細閱讀本說明書,並妥為保管以備日後參考。

#### **警告**

為減低火災或電擊危險,請勿將本產品放置於雨水或濕氣 中,勿讓本設備受到液體潑濺,也不要將花瓶等裝滿液體 的物體放置於本設備上,以避免發生火災或電擊的危險。

請勿將本設備安裝在書櫃等密閉空間中,切勿打開機殼, 以免觸電。本產品有危險電壓及內部的雷射光線,對眼睛 有害,僅有資格的維修人員才可維修。

交流電源線只能在合格的維修店鋪中進行更換。

請勿在電池或裝有電池的設備暴露在陽光、火焰之類過熱 的物質中。

本產品請使用獨立插座,切勿過載。過載的插座、鬆動或 破損的插座、延長線、磨損的電源線,或是破損或裂縫的 電源線絕緣體具有危險性。這些情況都有可能發生電擊或 火災。

關閉機器欲重新開機時,請間隔 30 秒以上,以延長本機 硬碟壽命。

視力警語

(一)警語:使用過度恐傷害視力。

(二)注意事項:

(1)使用 30 分鐘請休息 10 分鐘

(2)2 歲以下幼兒不看螢幕, 兩歲以上每天看螢幕不超 過1小時。

#### 注意

本機請勿使用含有揮發性的液體(如:酒精、汽油等液體 溶劑 )擦拭。

本機的變動改裝都可能造成機體的損害,如因上述原因 诰成本機捐壞,本公司不負仟何保固及維修責仟。

# **貳、機器使用注意事項**

請使用正確電源變壓器,連接設備後供電即可開始使用 請放置在正確光源無直射,這可能造成玻璃反射光造成您 使用的不便。

請勿放置距離水源過近與漏電、易燃物的環境中,這可能 造成您的危險

**WIFI**

當您發現網路無法連線上時,請先檢查該連線網路,確認 已開啟 Wi-Fi, 並且連上 Wi-Fi 網路。

設定>無限與網路 或 連線 > 開啟 Wi-Fi (選項可能因 裝置而有所不同)

尋找螢幕頂端的 • Wi-Fi 連線指標 Wi-Fi。

如果沒有顯示指標,或者沒有任何訊號強度條,表示您 可能不在 Wi-Fi 網路的涵蓋範圍內。

靠近路由器, 杳看 Wi-Fi 連線是否更穩定, 然後再試一 次。

#### **有線網路**

• 插上有線網路 LAN 後請將 WIFI 關閉, 避免設備網路交 錯使用,可以使設備更穩定的與網際網路連線。 •設定 > 更多 > Ethernet > Ethernet Ip mode > DHCP 將有線網路連線開啟

#### **揚聲器(喇叭)開關**

• 設定 > 音效通知 > Sound output mode 選擇適用 於您的輸出聲音設置

## **參、產品各部名稱**

**一、正面各部名稱**

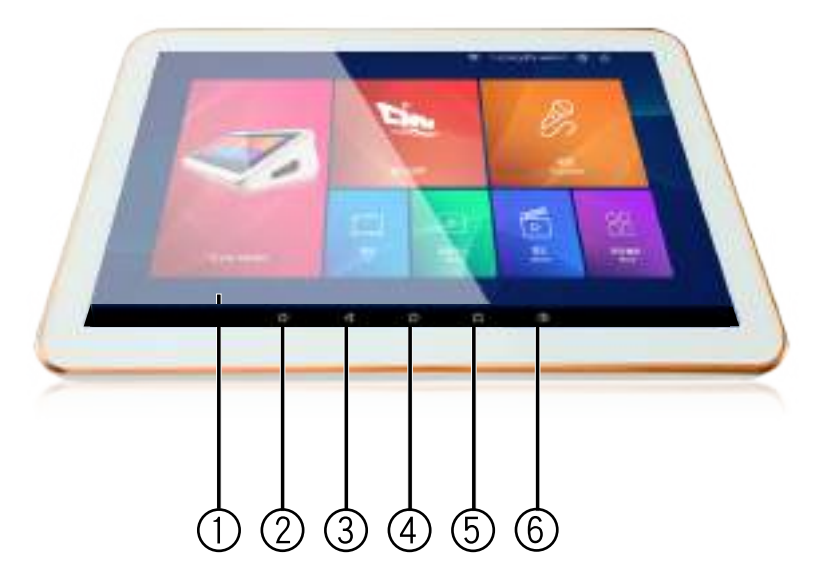

1.螢幕 2.音量鍵(小) 3.返回鍵 4.主畫面鍵 5.分頁鍵 6.音量鍵(大)

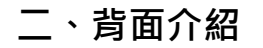

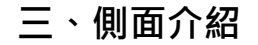

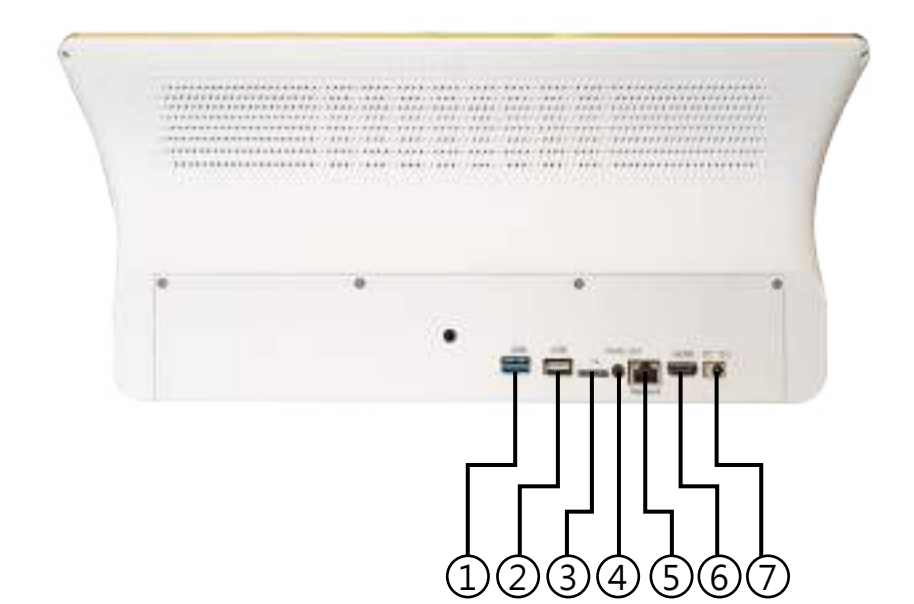

1.USB輸入孔 2.USB輸入孔

- 3.TF輸入孔
- 4.音源輸入孔
- 5.網路輸入孔

6.HDMI輸入孔

7.DC 12V輸入孔

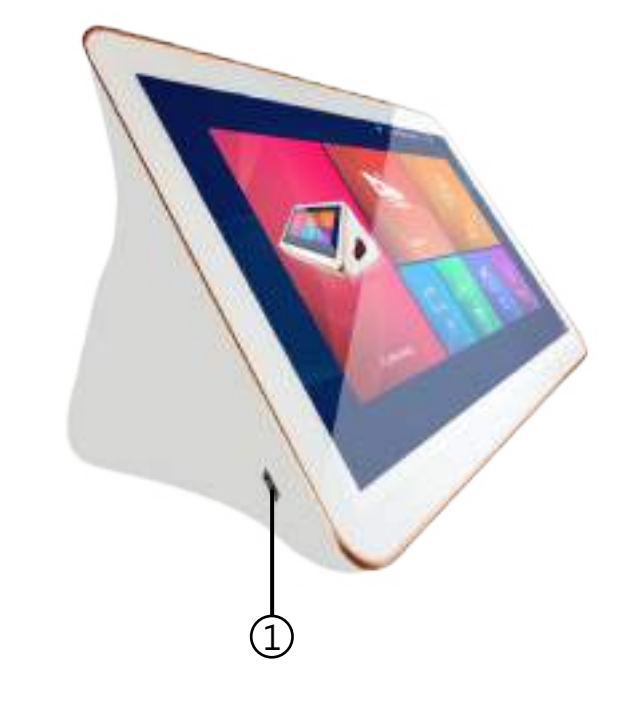

1.USB輸入孔

**肆、產品操作說明**

一、開/關機

(1)開機前檢查電源線與插座接合是否正常。 (2)長按開機鍵進行開/關機

(3)進到此畫面即開機成功

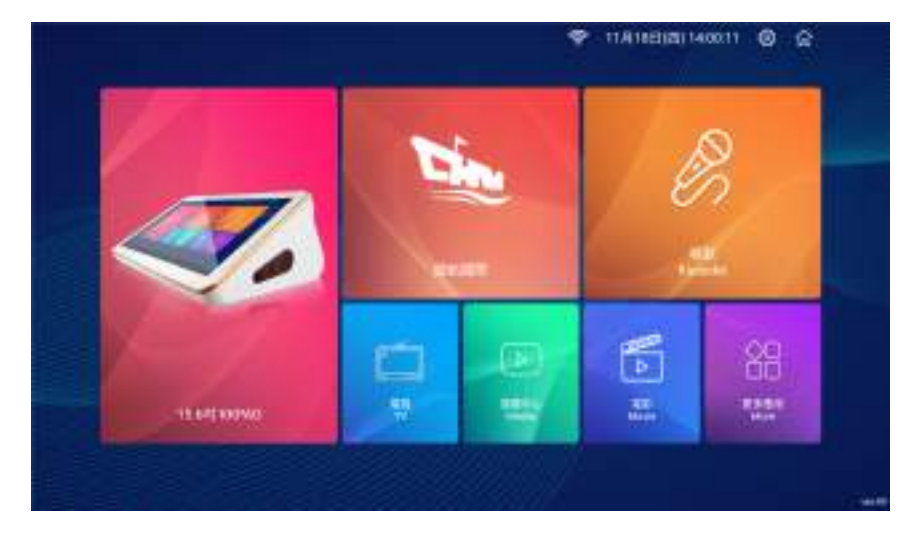

(4)本機關機前,請將音量或擴大機音量,調整至最低,避 免再次開起本機時,遭成音量過大損害喇叭。

二、唱歌系統

1. 點選"唱歌"進入系統。 (使用此系統需有網路環境)

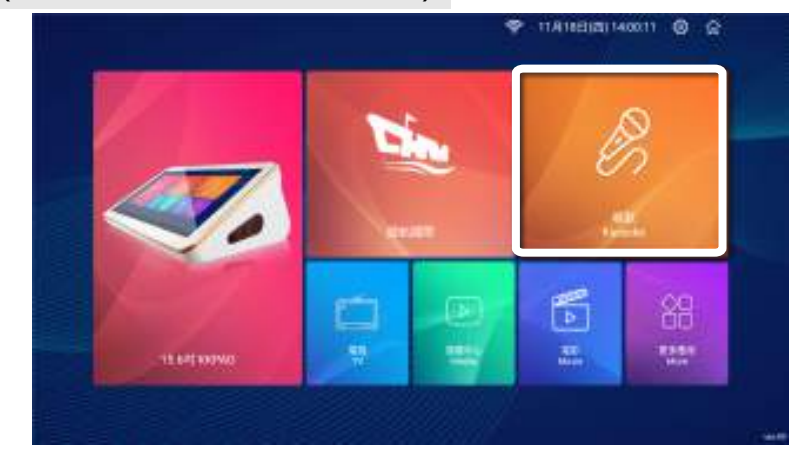

### 2. 登入帳號(初次使用需先註冊帳號)

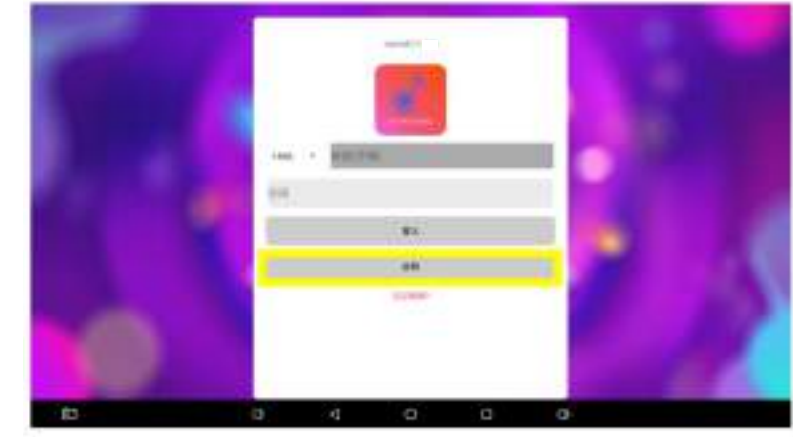

3. 點擊註冊按鈕後,會跳出輸入手機號視窗

\*注意只要輸入手機號碼去除開頭 0 後剩下的九碼\* 輸入完畢後即可按下註冊即會送出註冊簡訊至手機

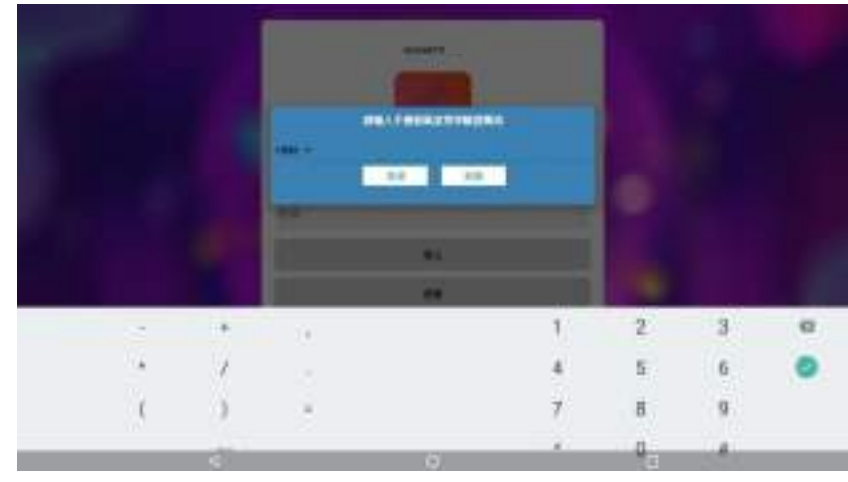

4. 點擊簡訊中的網址輸入完資料後即註冊成功!

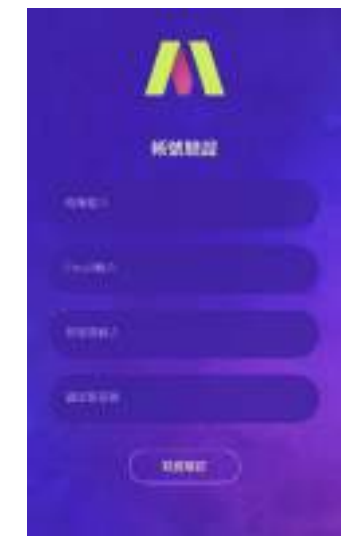

- 二、唱歌系統-啟航歌單
- 1. 點選"啟航國際"進入開始點歌。 (需插入"啟航KDVD300"隨身碟,此應用程式無需網路)

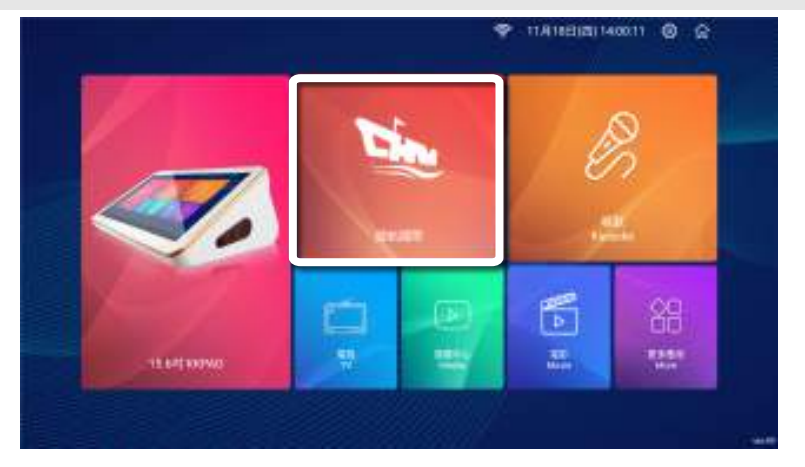

三、點歌介面

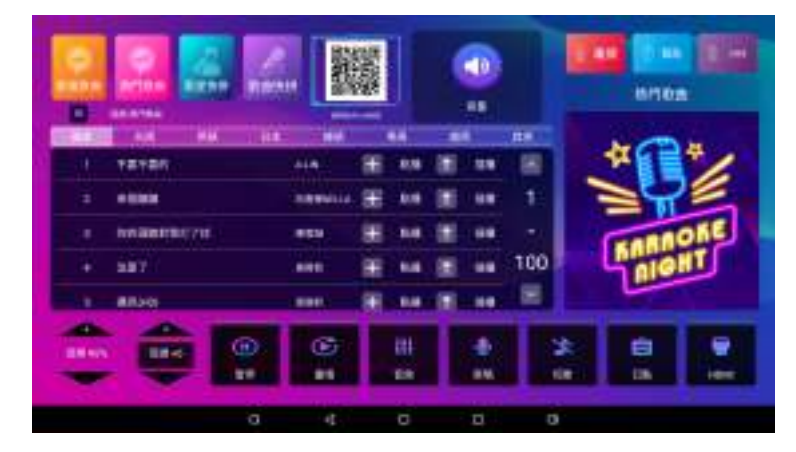

可選擇使用"新進歌曲"、"熱門歌曲"、"歌星快拼" 、"歌曲快拼"來點歌。

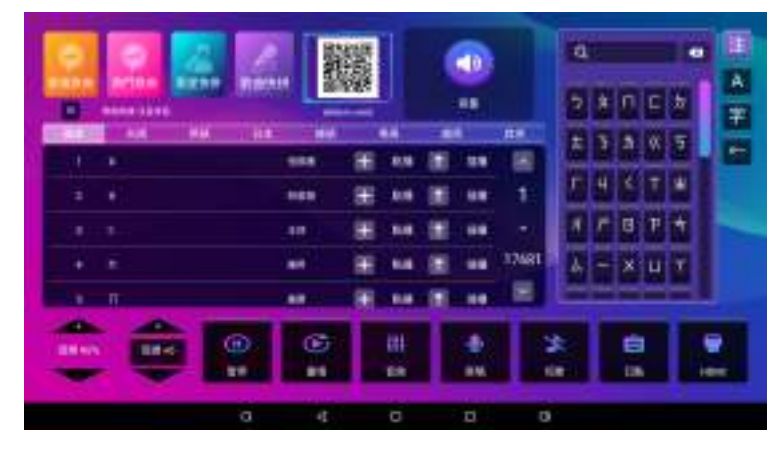

注音輸入字首即可,如:小蜜蜂,輸入T、ロ、

或是使用手機掃描螢幕上的 QRcode 進入此介面點歌

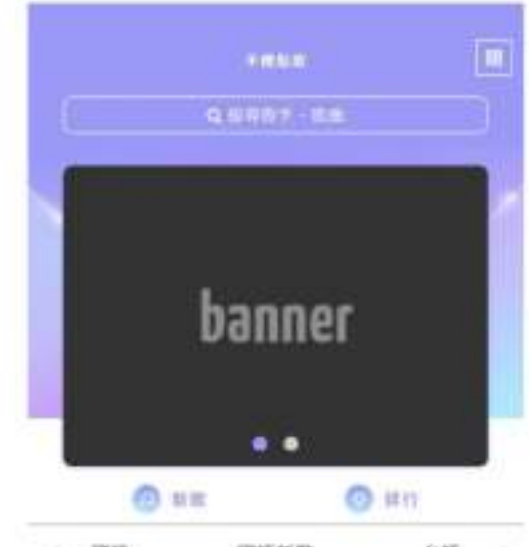

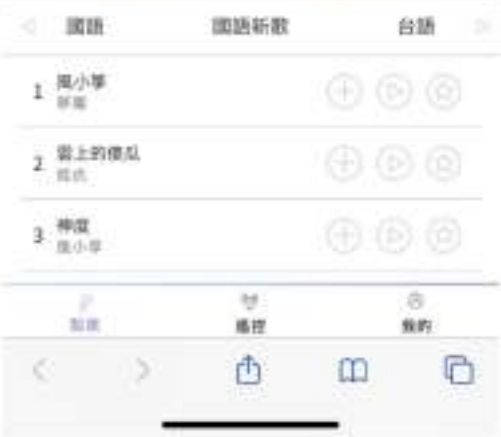

# **伍、疑難排解 壹、**

如果在使用本系統遇到問題,請使用以下的檢查方法

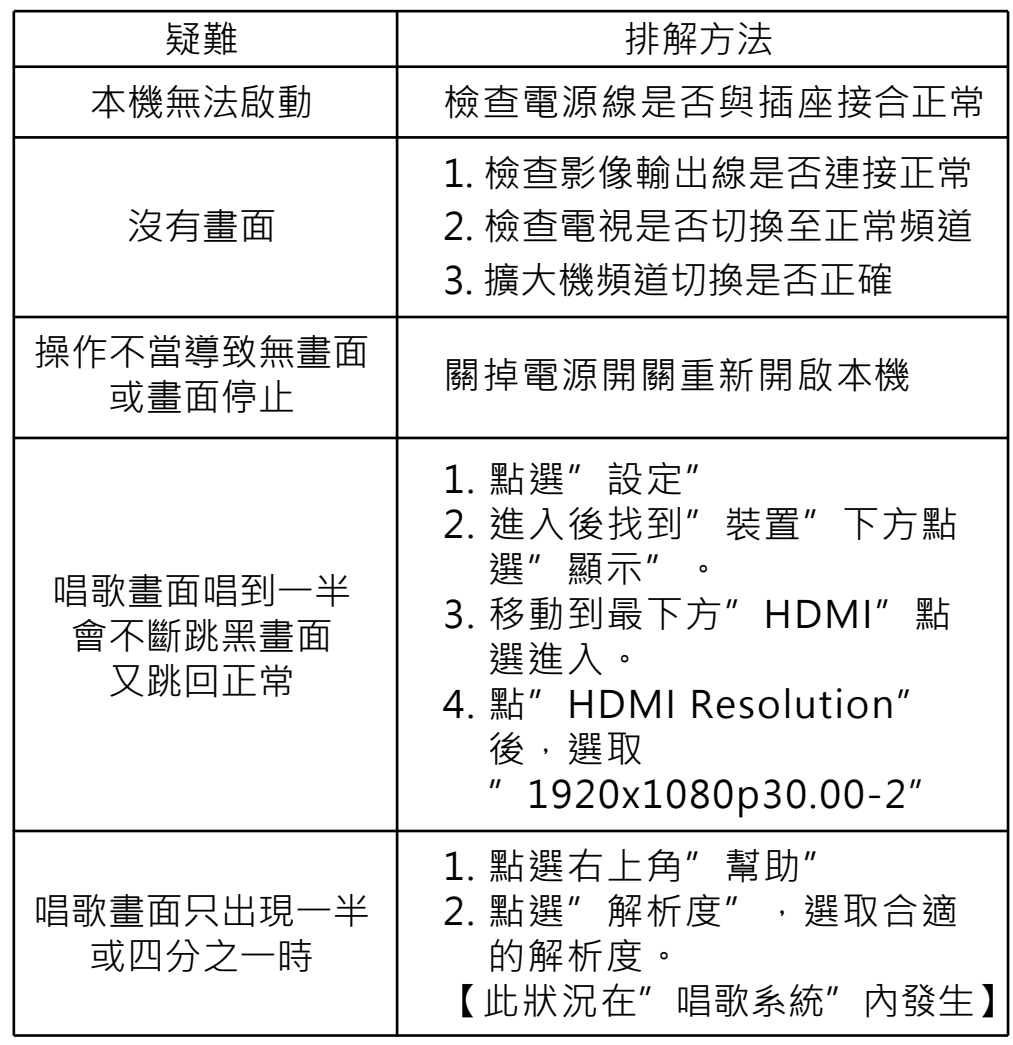

### 伍、疑難排解

#### 觸控螢幕

• 當觸控失效無法觸摸, 與其觸控雷容式干擾之下有可 **能發生,但這樣的電磁干擾非常少發生,當您發現無法** 觸控請將電源關閉後再進行啟動。

• 當發現發生多次事件,請檢察放置設備周圍是否有漏 電或相關金屬有導電使得設備觸摸不正常運行。手部須 保持乾燥才能讓雷容觸摸即可以正常渾作,建議您將手 擦乾。

#### WIFI 網路

可能造成電磁干擾的裝置:微波爐、無線電話、藍牙裝 置、車庫門開啟器、無限玩具等。

• 可能造成電磁干擾的環境,會產生電磁干擾的地方, 如靠沂大型傳輸線。

• 會產生靜電的地方如牆壁、書桌或門有金屬表面等的 地方。

• Wi-Fi 路由器的頻段設定視 Wi-Fi 路由器而定,

2.4GHz 及 5GHz 頻率可能皆適用。如果可行, 建議使用 5GHz 頻段。

• 如果澊循上述所有步驟後仍然遇到網路問題, 建議使 用數據機或路由器的有線 LAN 連線。

# 陸、警語

取得審驗證明之低功率射頻器材·非經核准·公司·商 號或使用者均不得擅自變更頻率、加大功率或變更原計 之特性及功能。低功率射頻器材之使用不得影響飛航安 全及干擾合法通信;經發現有干擾現象時,應立即停 用·並改善至無干擾時方得繼續使用·前述合法通信· 指依電信管理法規定作業之無線電通信。低功率射頻器 材須忍受合法通信或工業、科學及醫療用電波輻射性電 機設備之干擾。

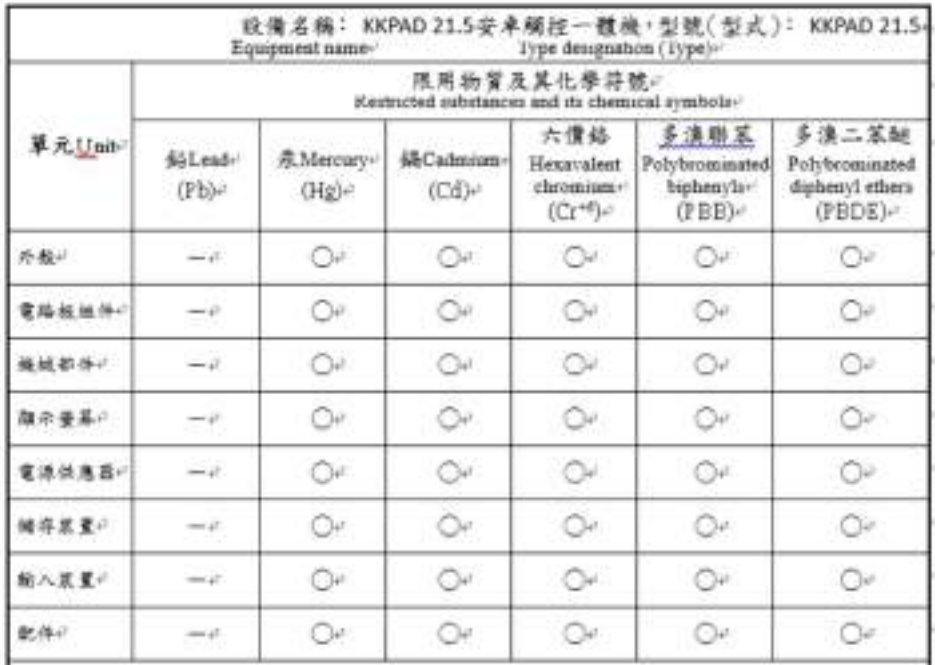

## **產品規格說明** 螢幕 18.5吋 CPU RK3399 64位高性能 1.8GHz 雙Cortex-A72大核+  $m_{\text{Couton}}$   $\Lambda$   $\Gamma$ 3 小  $\frac{1}{2}$

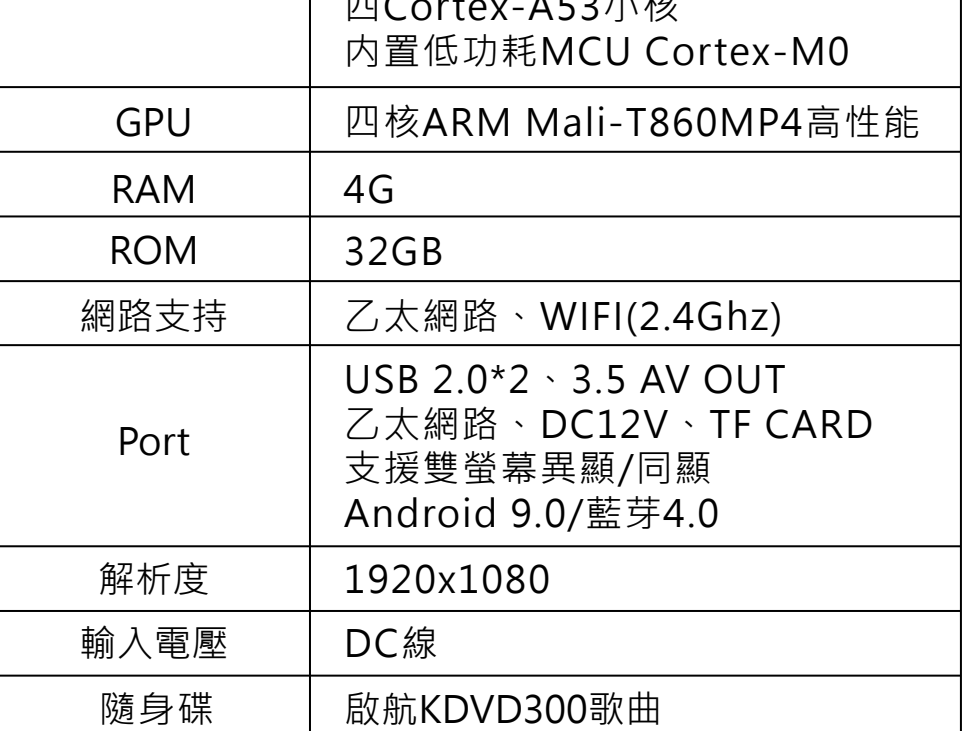